## Logga in i Office 365

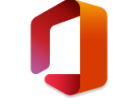

1. Öppna din **webbläsare**:

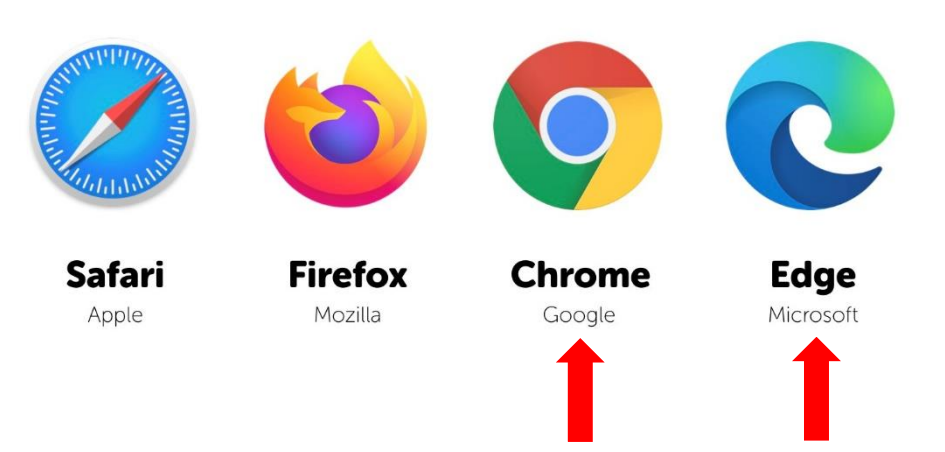

De som är märkta med pilar är de två som **fungerar bäst** när du ska använda Microsoft 365 på webben. **Chrome** kan användas på **både PC & Mac** medan **Microsoft Edge endast kan användas på PC**.

Edge-webbläsaren kan också se ut såhär:

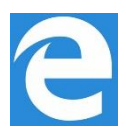

2. **För att komma till inloggningslänken till Office 365, gå in på den här sidan och följ steg 3:**  <https://www.regiongavleborg.se/folkhogskolor/forsa-folkhogskola/for-dig-som-studerar-har/>

Eller klicka [HÄR](https://login.microsoftonline.com/common/oauth2/authorize?client_id=00000006-0000-0ff1-ce00-000000000000&response_mode=form_post&response_type=code+id_token&scope=openid+profile&state=OpenIdConnect.AuthenticationProperties%3d3jZkN_93RteXpFVubMowZHvgvOzKe4iQtXbxYU2vsxi6FPsY4TBOW2TuG9C4kpj4IbfviYidmG666hNUPAWqkieE-H_JZZBZPTp3bzAjatkI8T1uiLQoRxDk5Yo4AP4vrIPRU68X2jcN7C9_ZvULn0wCVcuuMs-mlgYtz5IP7Mw&nonce=636866833009589813.Y2UyNmExNjktNDJjOS00NTgwLThiZjQtYzE1ZWRjNzlkYjBhMGM3M2UzZTItNTExNS00ZjMzLWIyNWItNGMxMjRiMWFlNzNk&redirect_uri=https%3a%2f%2fportal.office.com%2flanding&ui_locales=sv-SE&mkt=sv-SE&client-request-id=bb2d9889-6015-439f-8a35-80bbf504a328)

3. Tryck på **Inloggning till Office 365**

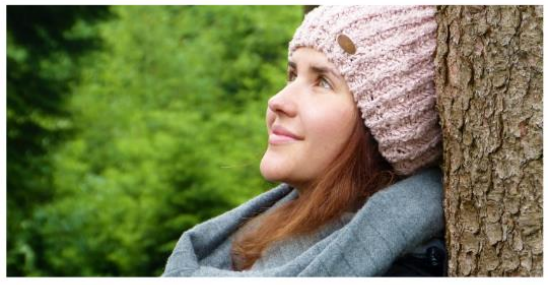

För dig som studerar här För dig som studerar på Forsa folkhögskola har vi samlat all nödvändig information på en och samma plats. Office 365

Inloggning till Office 365 Supportformulär

4. Skriv in din e-postadress [\(förnamn.efternamn@fhskgavleborg.se\)](mailto:förnamn.efternamn@fhskgavleborg.se) *Byt ut å, ä, ö mot a, a, o om du har å, ä, ö i någon av namnen.* 

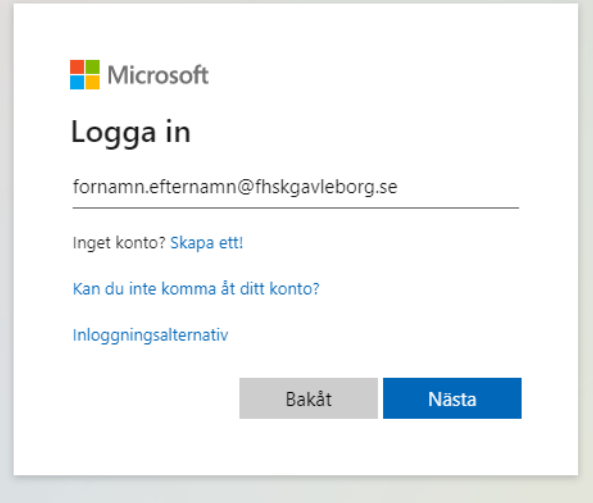

5. Skriv in ditt **lösenord** och tryck på **Logga in**

*Om du har glömt lösenordet – var vänlig kontakta supporten istället för att använda "Jag har glömt mitt lösenord" (kontaktuppgifter på sista sidan i manualen)*

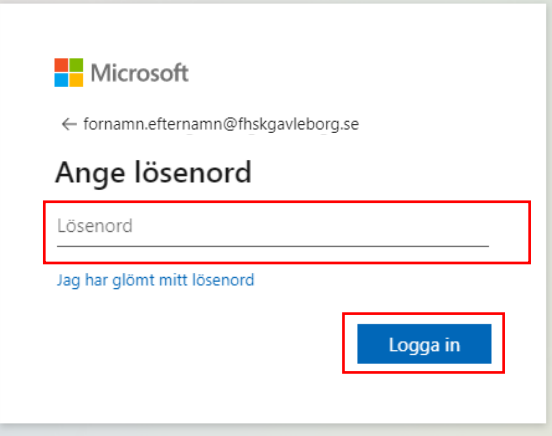

6. Tryck på **Ja** om du vill hålla dig inloggad. Vill du inte se denna ruta varje gång du loggar in så tryck i boxen för "**Visa inte detta igen**"

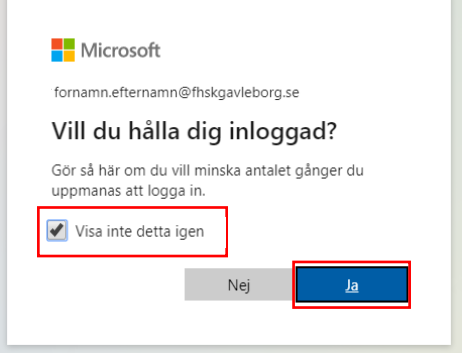

## 7. Du är nu inloggad!

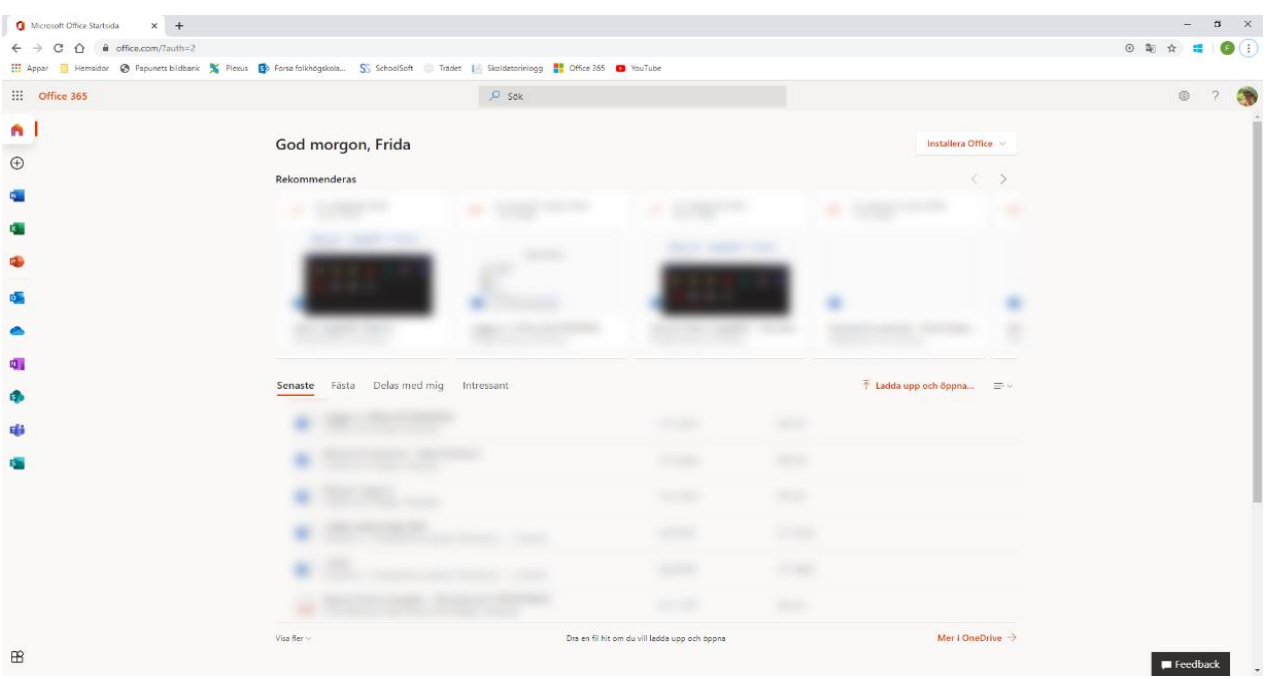

**Behöver du mer hjälp? Skanna QR-koden nedan med din mobilkamera för att komma direkt till supportformuläret.** 

**Eller besök** [https://www.regiongavleborg.se/folkhogskolor/forsa-folkhogskola/for-dig-som-studerar](https://www.regiongavleborg.se/folkhogskolor/forsa-folkhogskola/for-dig-som-studerar-har/)[har/](https://www.regiongavleborg.se/folkhogskolor/forsa-folkhogskola/for-dig-som-studerar-har/) och tryck på "**Supportformulär**"

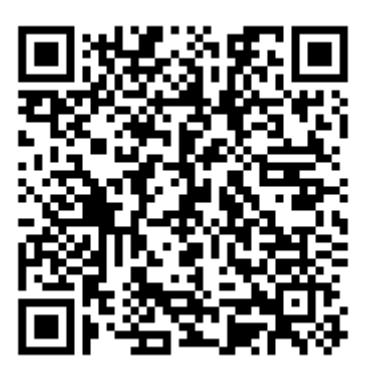